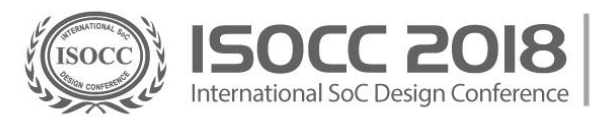

# How to register ISOCC 2018

**We welcome your online registration for ISOCC 2018.** 

**It is important to read all the information on the website before you commence the registration process.**

- You are required to register in ISOCC 2018 if you would like to participate.
- Please note prices quoted are in US Dollars (USD) / Korean Won (KRW) and are inclusive of goods and services tax (GST).
- Internet Explorer is the preferred internet platforms.
- Do not use the 'Back' button during the online registration process.
- If you wish to change the registration category or cancel your registration, please contact the Secretariat(secretary@isocc.org).

#### **Registration Process**

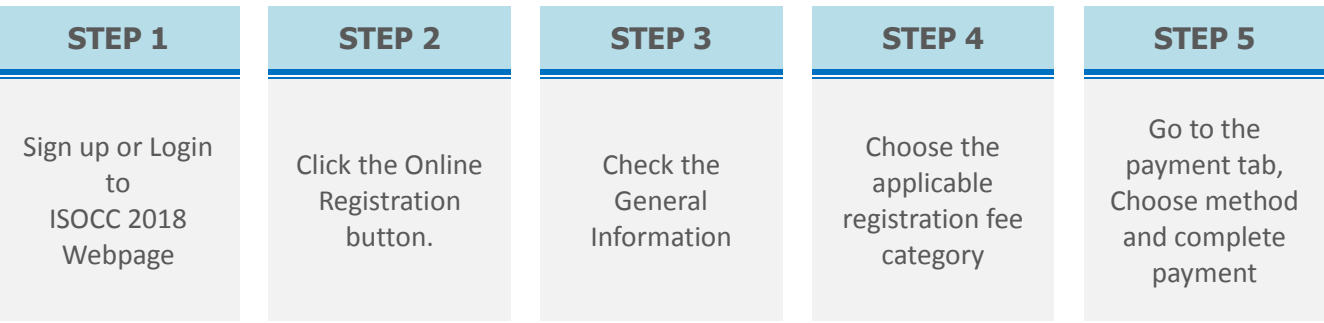

#### **Step 1**

- Visit the ISOCC 2018 Official Webpage [https://www.isocc2018.org](https://www.isocc2018.org/)
- Sign up or Login to ISOCC 2018 Webpage.
- You can find the 'log-in / sign-up' button on the top right corner of the main page.
- The paper submission system is different from our registration system, so please create an account on the ISOCC website before your registration.

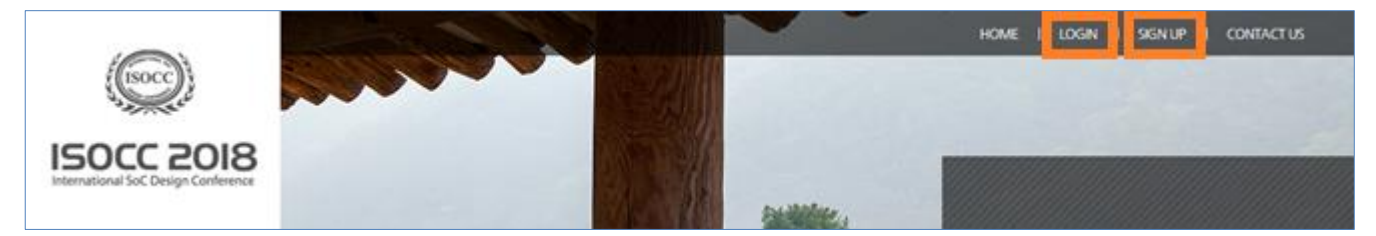

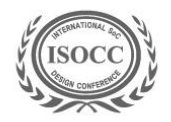

15<sup>th</sup> International SoC Design Conference November 12 - November 15, 2018 International SoC Design Conference | Hotel Inter-Burgo Daegu[大邱], Korea

### **Step 2**

- Please go to the Registration Page.
- Please select the appropriate category: **ISOCC** or **CDC**

ISOCC 2018

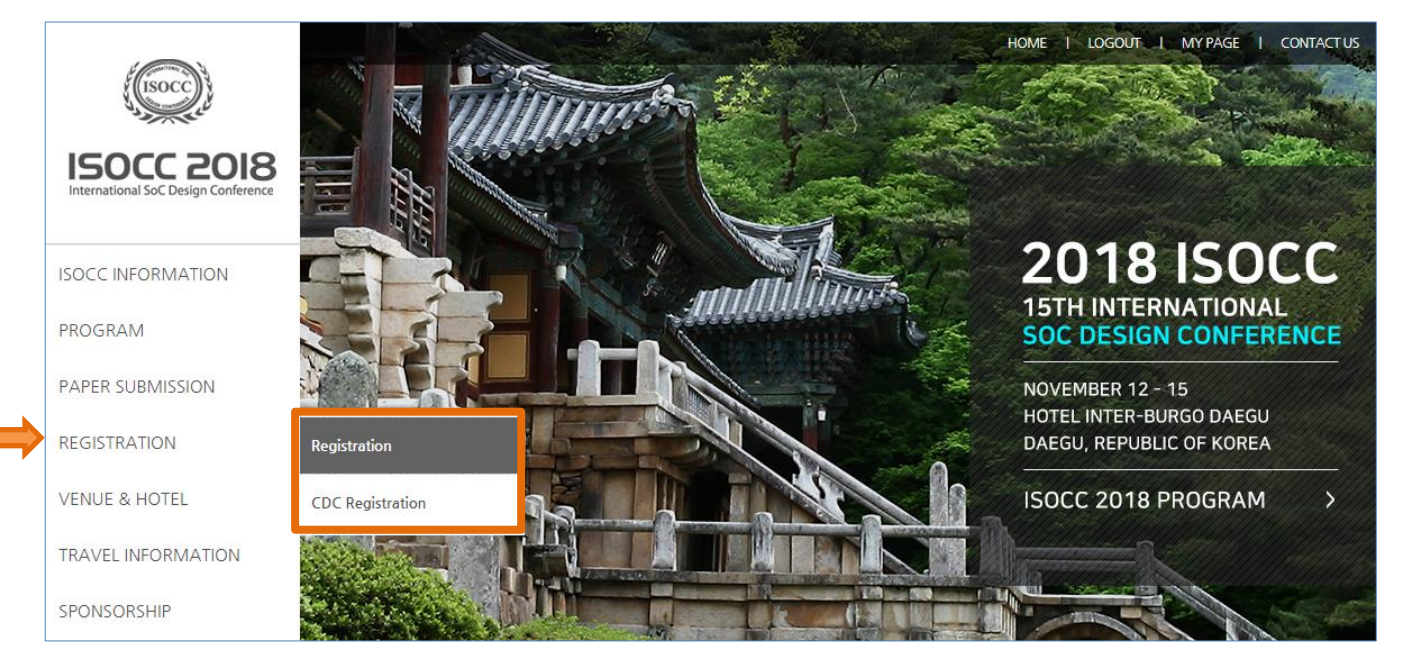

 Please select the appropriate category: **Oversea Registration (for a credit card issued outside Korea)** or

**Domestic Registration (for a credit card issued in Korea)**

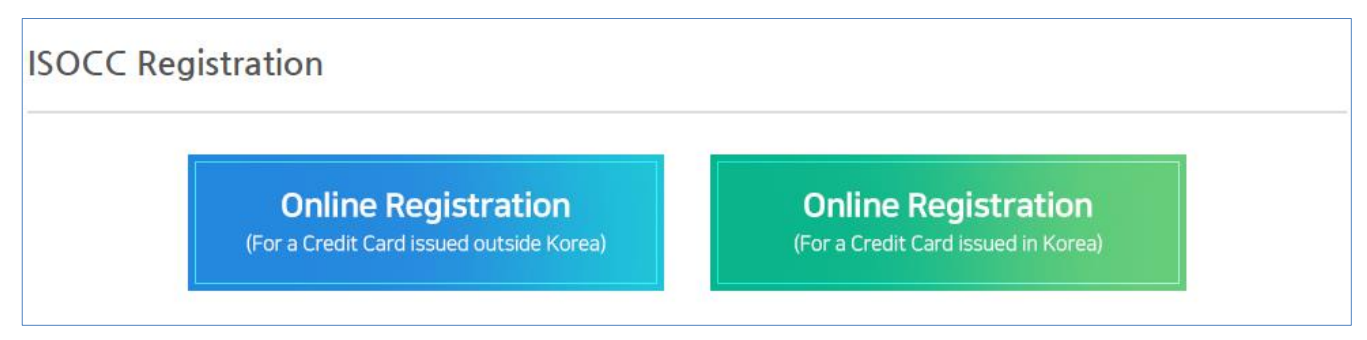

**\* CDC Registration can only be select domestic registration.**

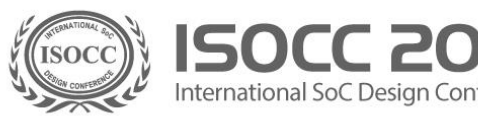

### **Step 3**

• Check the General Information\* (\*Contents of ISOCC 2018 Webpage member)

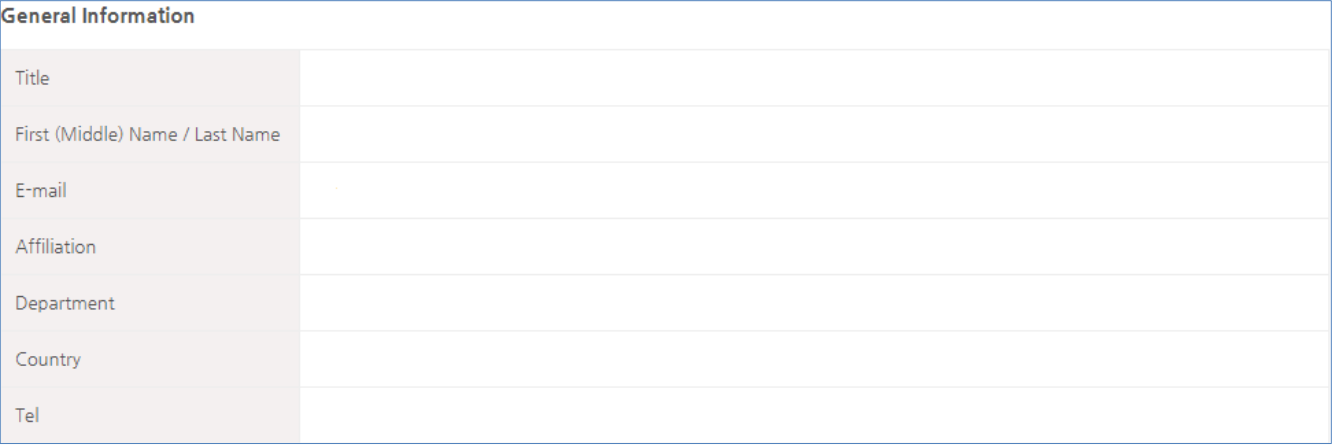

#### **Step 4**

- Choose the applicable registration fee category and other options.
- Please confirm the total amount.

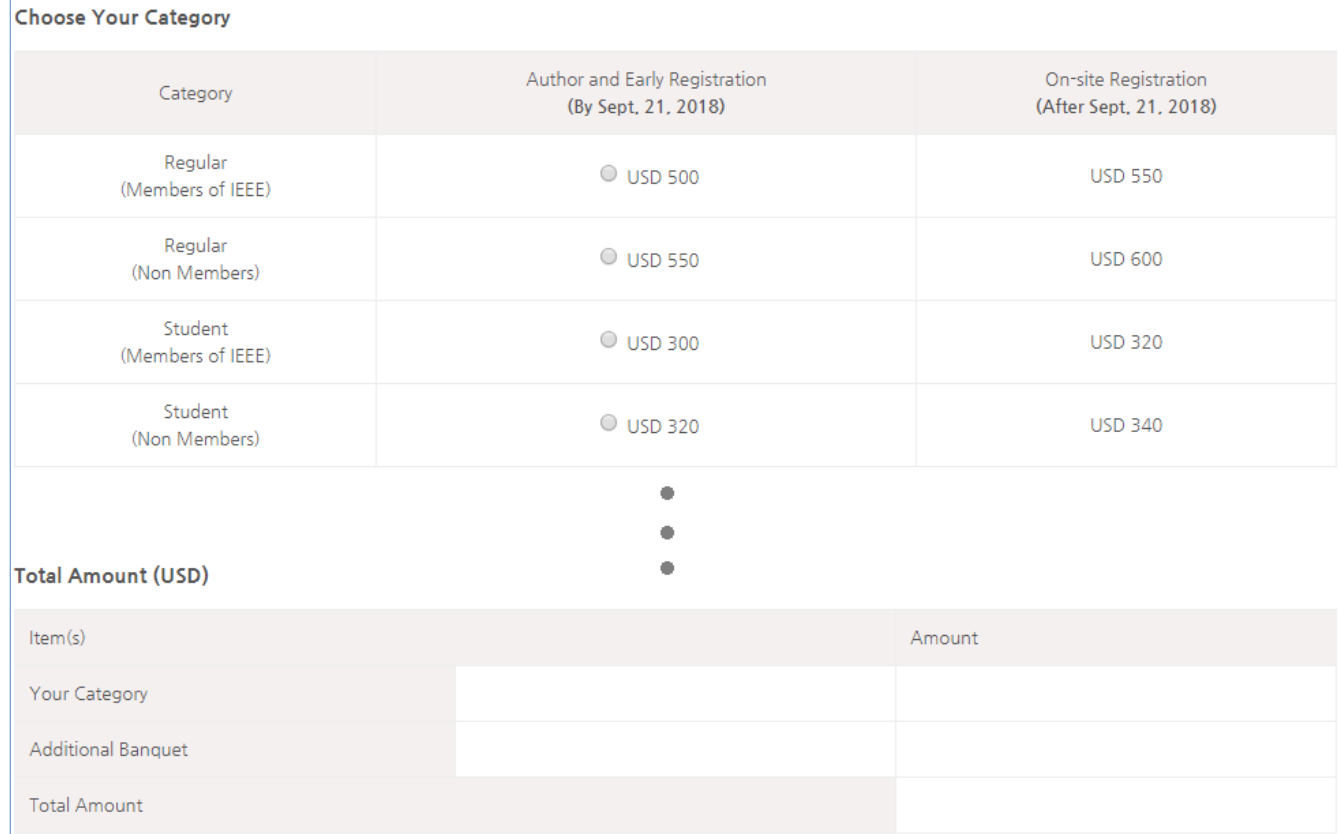

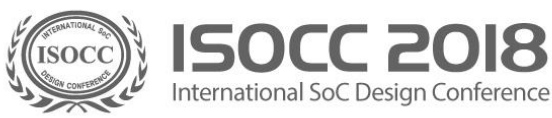

## **Step 5**

Go to the payment tab, Choose method and complete payment.

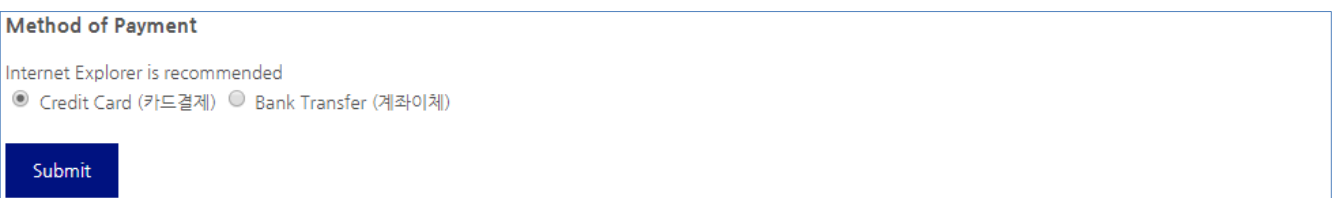

#### **Please feel free to contact us at [secretary@isocc.org](mailto:secretary@isocc.org) in for any further clarification.** ÷